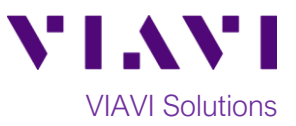

Quick Card

# **SmartPocket OLS-3x Optical Light Source**

This quick card describes how to use the VIAVI SmartPocket OLS-34, OLS-35, or OLS-36 as an Optical Light Source (OLS). An Optical Power Meter (OPM) should be referenced to the OLS before testing for Optical Insertion Loss. Refer to the OPM quick card for instructions.

### **Equipment Requirements:**

- Optical Light Source:
	- o OLS-34 (Multimode 850/1300 nm),
	- o OLS-35 (Single mode 1310/1550 nm), or
	- o OLS-36 (Multimode 850/1300 nm and Single mode 1310/1550 nm)
- Fiber optic inspection and cleaning tools
- Jumper cable (Reference Cable) with connectors matching the optical port on the OLS and the Fiber Under Test (FUT)
- Optical Coupler to connect Reference Cable to FUT

# **The following information is required to complete the test:**

- Type of Fiber (Multimode or Single Mode)
- Type of Connectors on OLS and FUT (SC UPC, SC APC, LC UPC, etc.)
- Wavelength(s) to be tested (850nm, 1300 nm, 1310 nm, or 1550 nm)

# **Connect to Fiber Under Test (FUT):**

The OLS may be connected to the FUT via an optical patch panel (OPP) or an optical coupler as follows:

- 1. Inspect and, if necessary, clean the optical port on top of the OLS.
- 2. If the interface to the Fiber under Test (FUT) is a patch cord, connect the patch cord to an optical coupler with the same connector type.
- 3. Inspect and, if necessary, clean the FUT connected to the coupler or OPP.
- 4. Inspect and, if necessary, clean a fiber end face of the Reference Cable.
- 5. Connect the Reference Cable to the optical port of the OLS.
- 6. Inspect and, if necessary, clean the other fiber end face of the Reference Cable.
- 7. Connect the Reference Cable to the coupler or OPP.

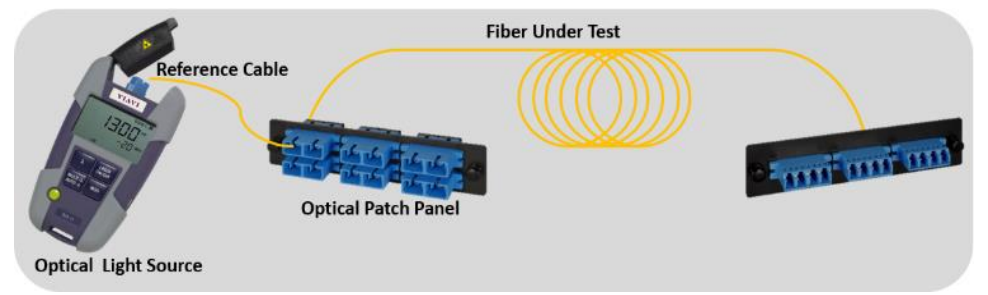

*Figure 1: Connecting OLS to OPP or coupler*

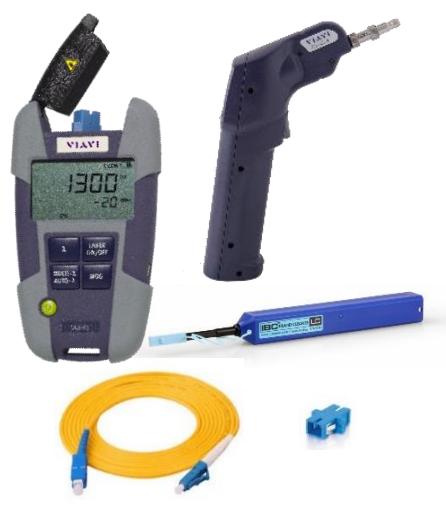

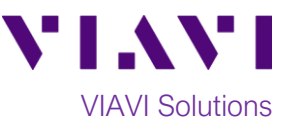

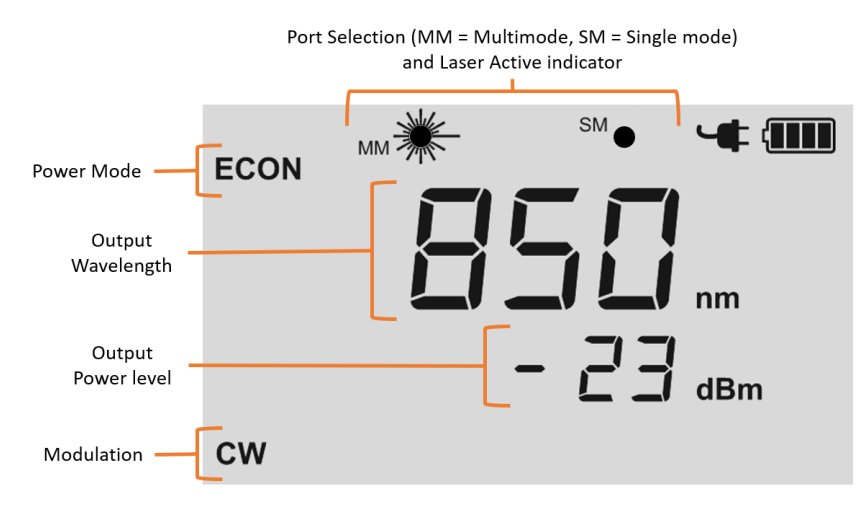

*Figure 2: OLS Measurement Display*

### **Operate the Light Source:**

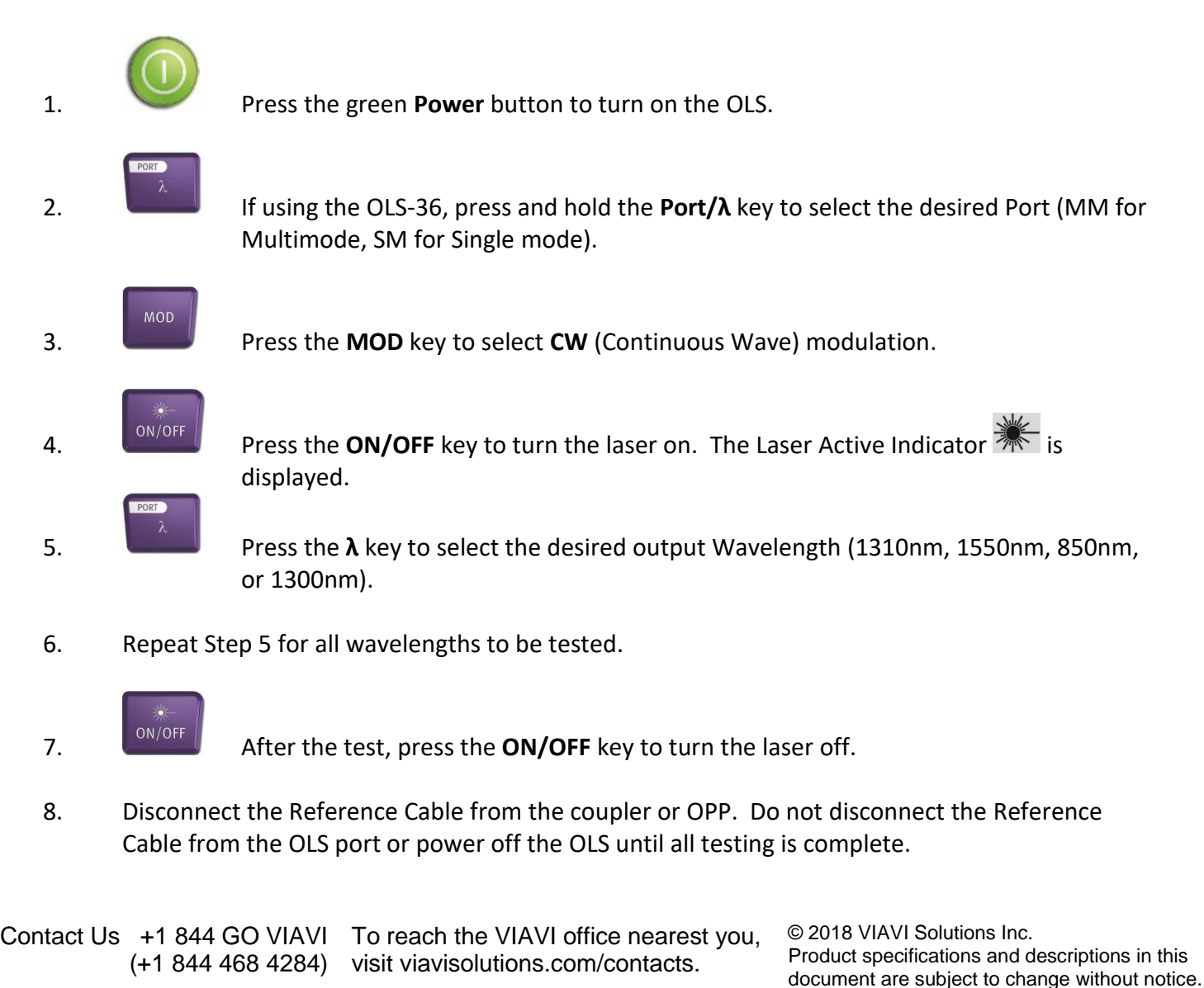